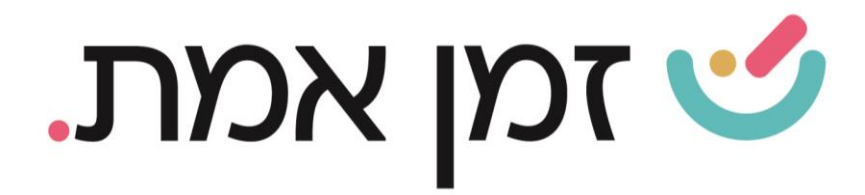

## **זמן אמת נוכחות הגדרת הסכם יומי לעובד**

במדריך זה נפרט ונסביר אודות הגדרת הסכם יומי לעובד )שינוי נקודתי( .

ראשית יש להיכנס לכרטיס העובד. ניתן לעשות זאת בשתי דרכים:

- .1 חיפוש שם העובד בשורת חיפוש עובדים.
- .. דרך 'עובדים בארגון' ובחירת העובד הרצוי:

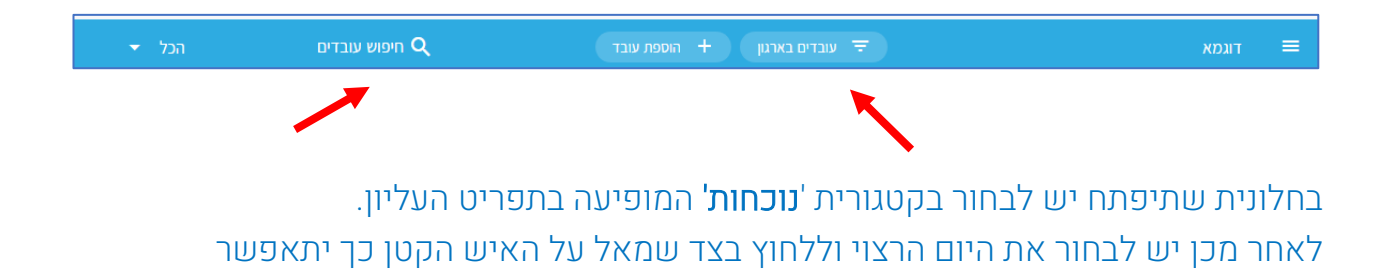

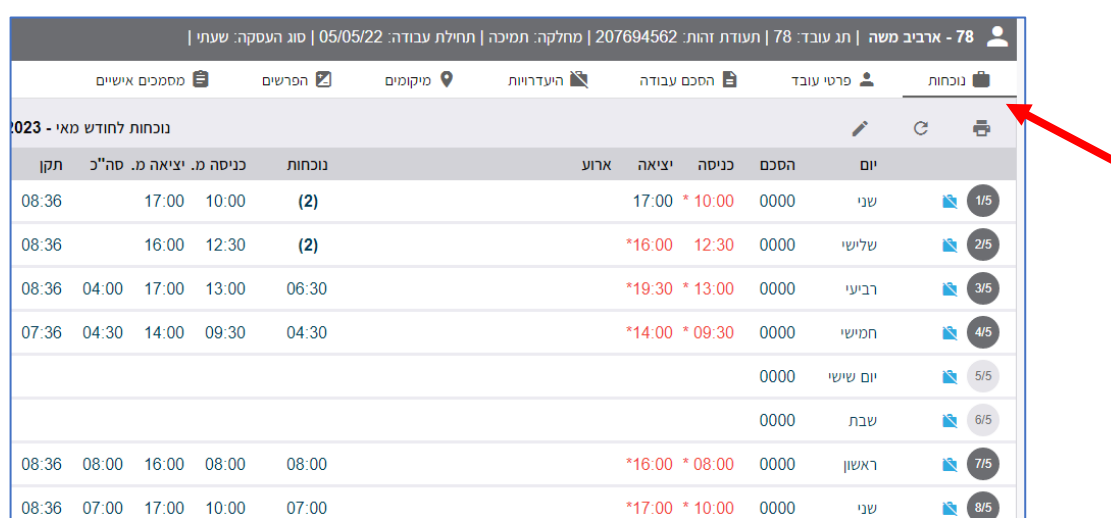

ביצוע השינוי. (ניתן לשנות רק נתונים בתוך יום קיים ולא להוסיף ימים חדשים).

העולם החדש לניהול המשאב האנושי ✔ גמיש ● מתקדם ✔ מנוהל

+ www.rt-ltd.com • 03.7684444 • מוטה גור 5, פתח-תקווה

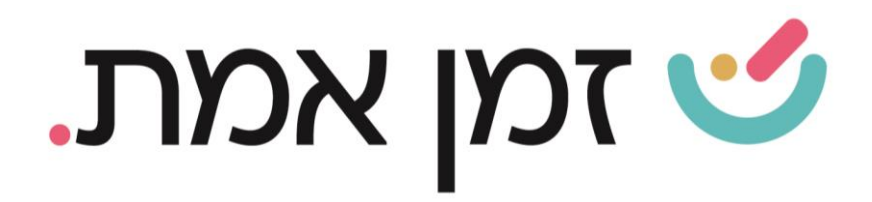

## בשלב הבא, יש ללחוץ על שלושת הנקודות המופיעות בשורת התאריך בצד שמאל ולבחור '**הסכם יומי**':

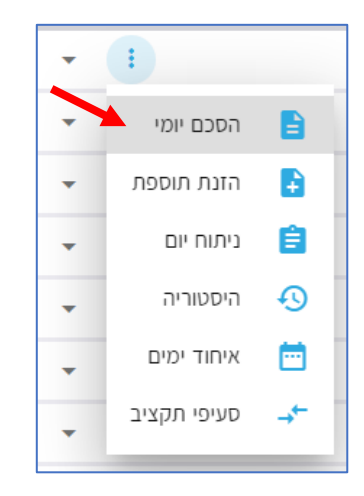

בחלונית שתיפתח יש להזין את השנויים הרצויים. ניתן בכל עת למחוק את ההסכם היומי ולחזור ל הגדרות ההסכם המקורי, ע"י כפתור מחיקה. (ניתן להגדיר הסכם יום רק על יום עם נוכחות).

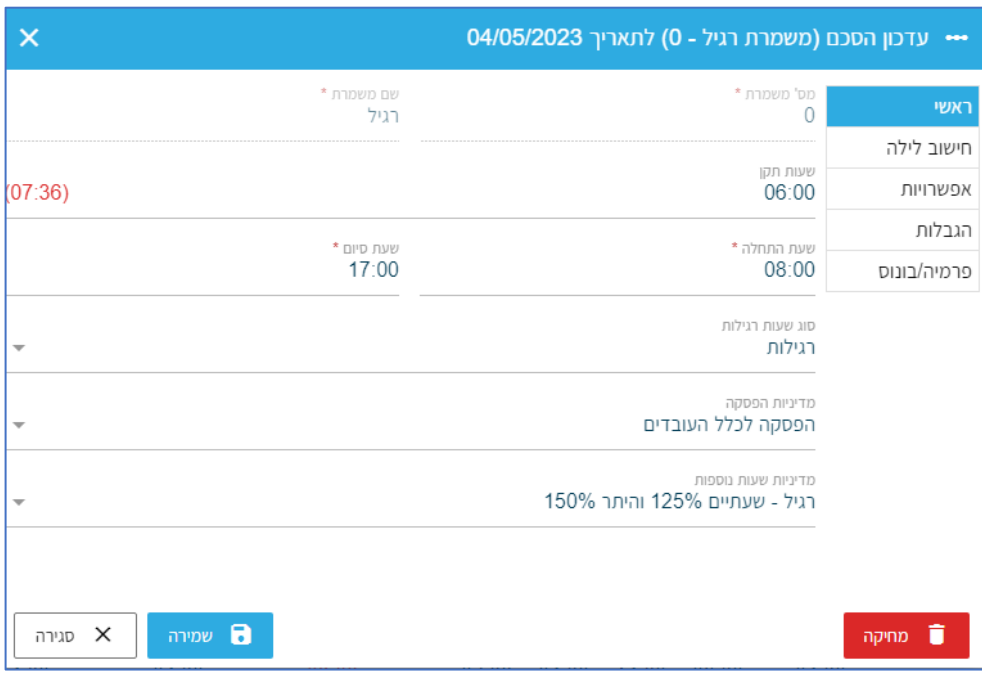

העולם החדש לניהול המשאב האנושי ✔ גמיש ● מתקדם ✔ מנוהל

+ www.rt-ltd.com • 03.7684444 • מוטה גור 5, פתח-תקווה